# Miscellaneous Parts

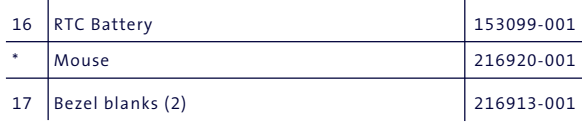

*\* Not shown*

# Cables

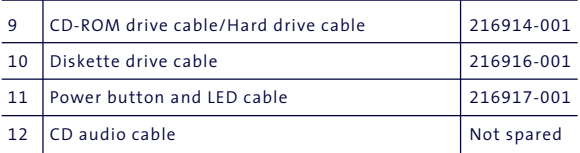

# Standard and Optional Boards

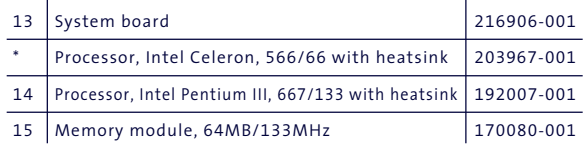

©2000 Compaq Computer Corporation. COMPAQ and the Compaq logo Registered U.S. Patent and Trademark Office.

Microsoft, MS-DOS, Windows and other names of Microsoft products referenced herein are trademarks or registered trademarks of Microsoft Corporation.

Intel and Pentium are registered trademarks of Intel Corporation. MMX and Celeron are trademarks of Intel Corporation.

Product names mentioned herein may be trademarks and/or registered trademarks of their respective companies. First Edition. September 2000.

# **COMPAQ**

# Documentation (not shown)

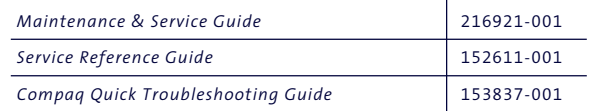

# Compaq Deskpro EX

Maintenance & Service Guide Compaq Deskpro EX Series of Personal Computers Microtower Models

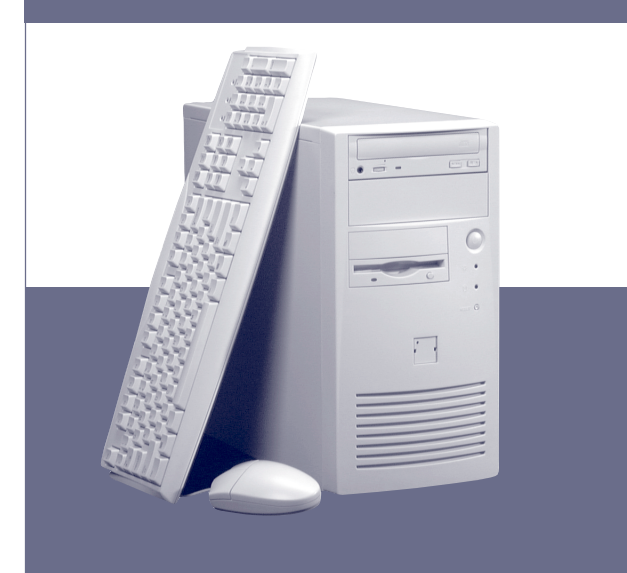

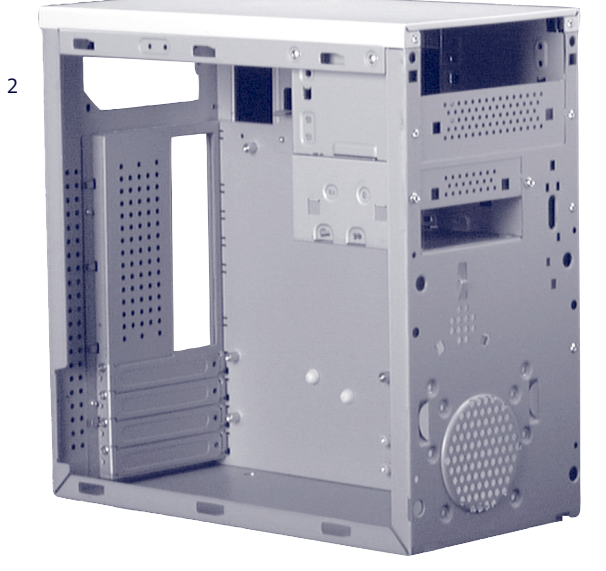

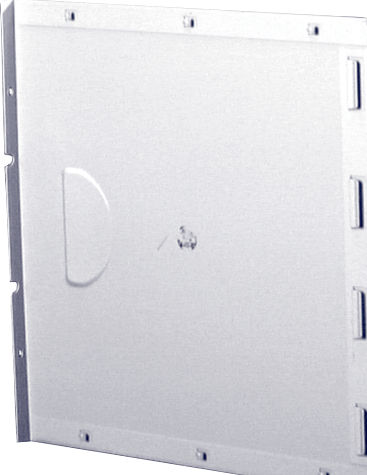

3

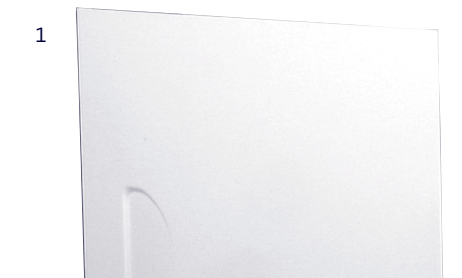

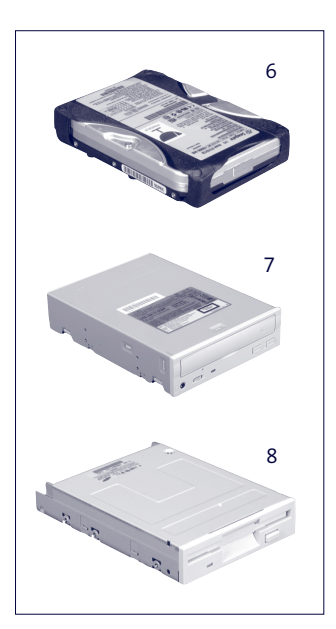

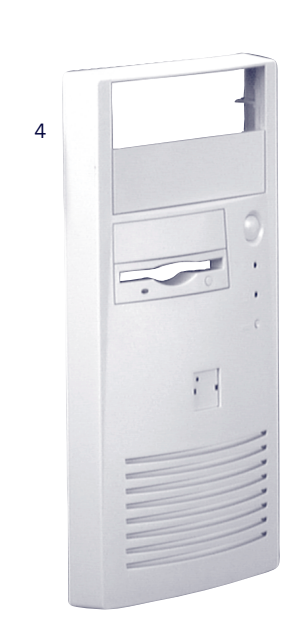

# Keyboards (not shown)

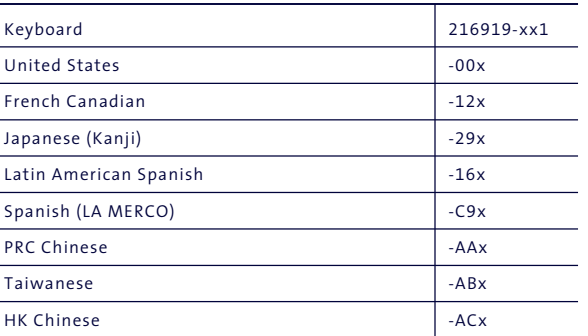

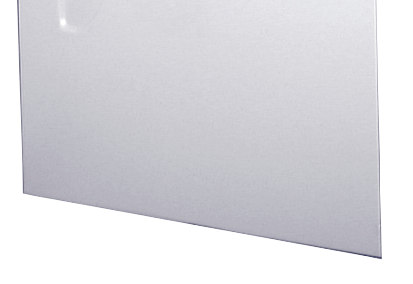

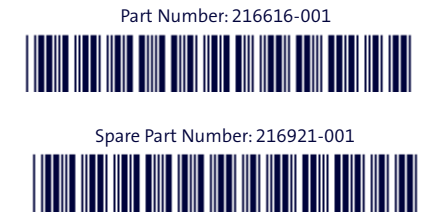

# Miscellaneous Screw Kit (not shown)

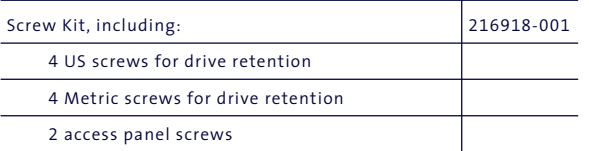

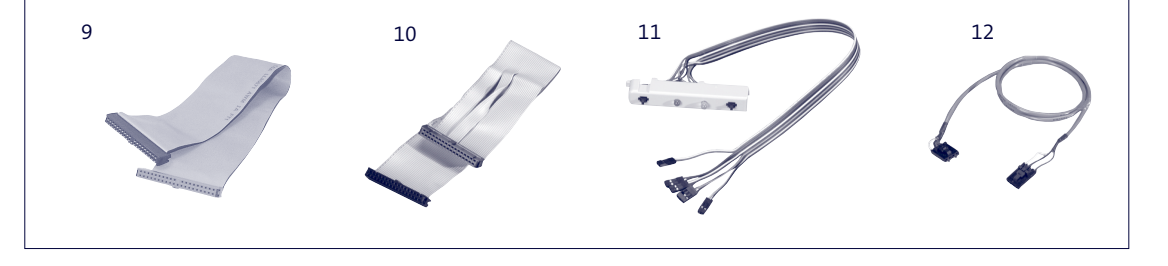

# System Unit

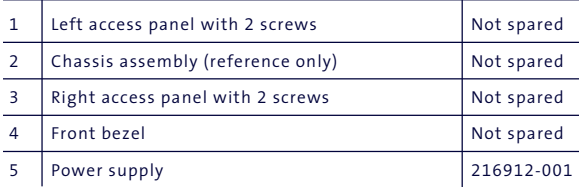

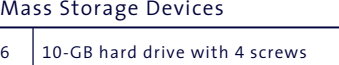

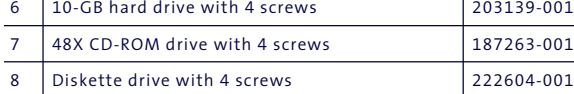

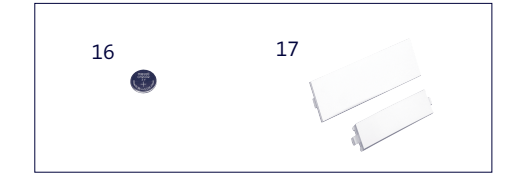

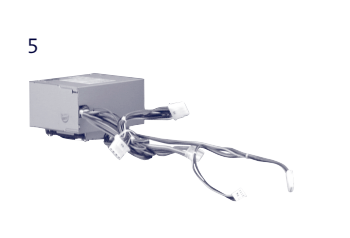

#### Clearing CMOS and Passwords

Passwords may need to be changed, or the computer's configuration (CMOS) may occasionally be corrupted. Both can be cleared using jumper JP5.

- 1. Turn off the computer and any external devices, then disconnect the power cord from the power outlet.
- 2. Remove the access panel on the left side of the computer.
- 3. Locate the header labeled JP5. Place a jumper across pins 1 & 2 on JP5.
- 4. Connect the power cord to the power outlet.
- 5. Turn on the computer.
- 6. The password reset screen automatically displays. Choose either : F1 to reset CMOS
- F4 to reset passwords The computer executes the choice and automatically shuts down.
- 
- 7. Disconnect the power cord from the power outlet.
- 8. Remove the jumper from JP5 pins 1 & 2 and place it on pins 2 & 3 (safe position). 9. Replace the access panel.
- 10. Reconnect the power cord to the power outlet and turn the computer on. If F1 was selected in step 6, the CMOS defaults are reset when the computer starts. If F4 was selected, all passwords are cleared when the computer starts.

NOTE: Clearing CMOS clears the Power-On Password. It does NOT clear the Supervisor Password.

#### Setting the Supervisor and Power-On Passwords

- A. Setting the Supervisor Password provides access protection for the Computer Setup utility.
	- 1. Turn on the computer, then hold down the DEL key until the Computer Setup utility begins.
	- 2. Select "Change Supervisor Password" and follow screen instructions.
	- 3. The password will be enabled after saving settings and exiting the utility.
- B. Setting a Power-On Password.
	- NOTE: A Supervisor Password must have previously been set. That same password will be used for the Power-On Password.
		- 1. Turn on the computer, then hold down the DEL key until the Computer Setup utility begins. 2. Select Advanced CMOS Setup➔Password Check.
		-
- 3. Select "Always" from the Available Options list.
- 4. The password will be enabled after saving settings and exiting the utility.
- NOTE: Clearing passwords clears both the Supervisor and Power-On Passwords, but does not clear the "Always" option. To reset only the Supervisor Password, change "Always" to "Setup" on the Available Options list.
- NOTE: Clearing CMOS clears the Power-On Password. It does NOT clear the Supervisor Password.

#### I/O Map

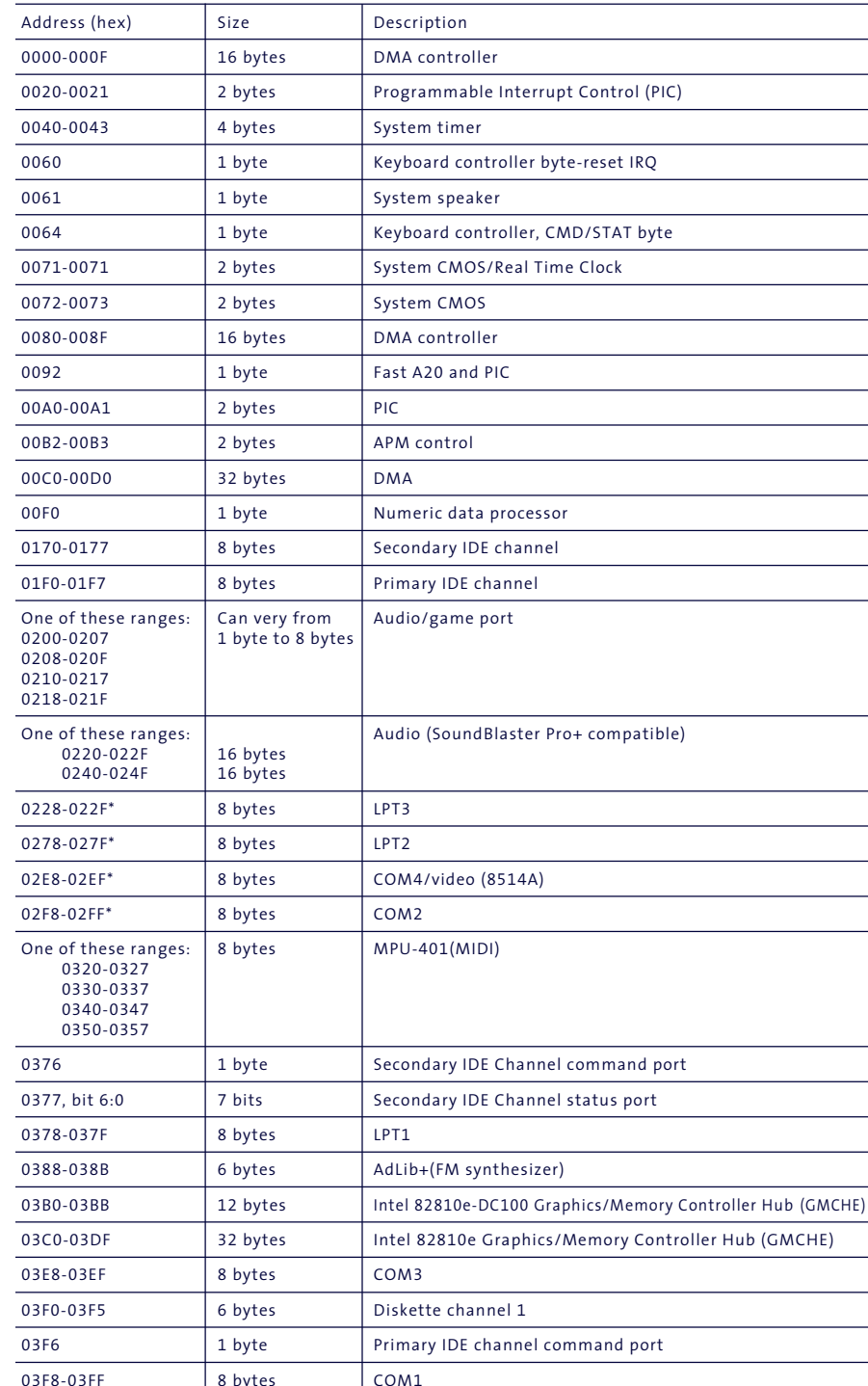

*\* Default, but can be changed to another address range.*

*\*\* Dword access only*

*\*\*\* Byte access only*

*NOTE: Some additional I/O addresses are not available due to ICH addresses aliassing.*

# DMA

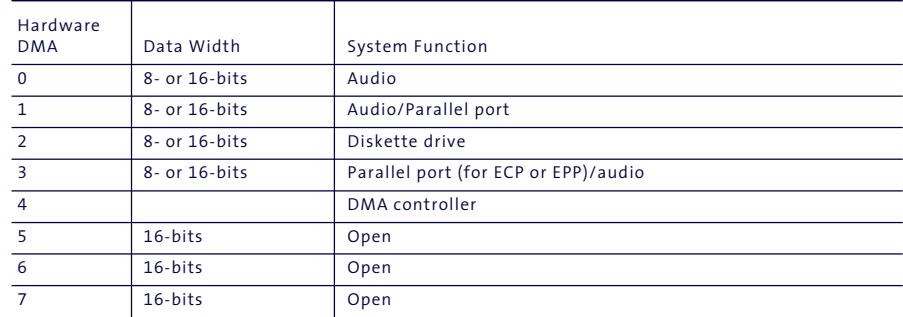

# System Memory Map

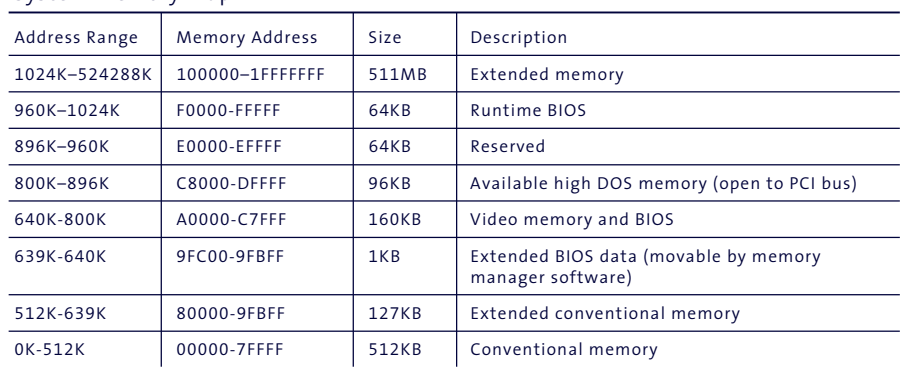

#### System Interrupts (IRQ)

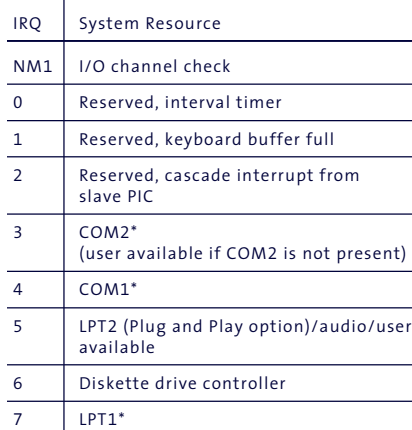

*\* Default, but can be changed to another IRQ.*

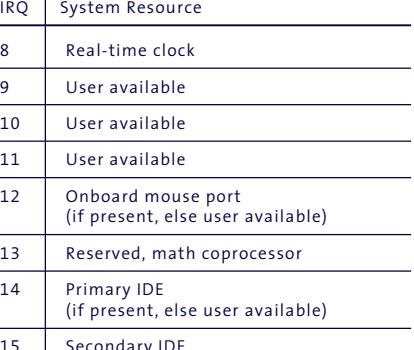

15 Secondary IDE (if present, else user available)

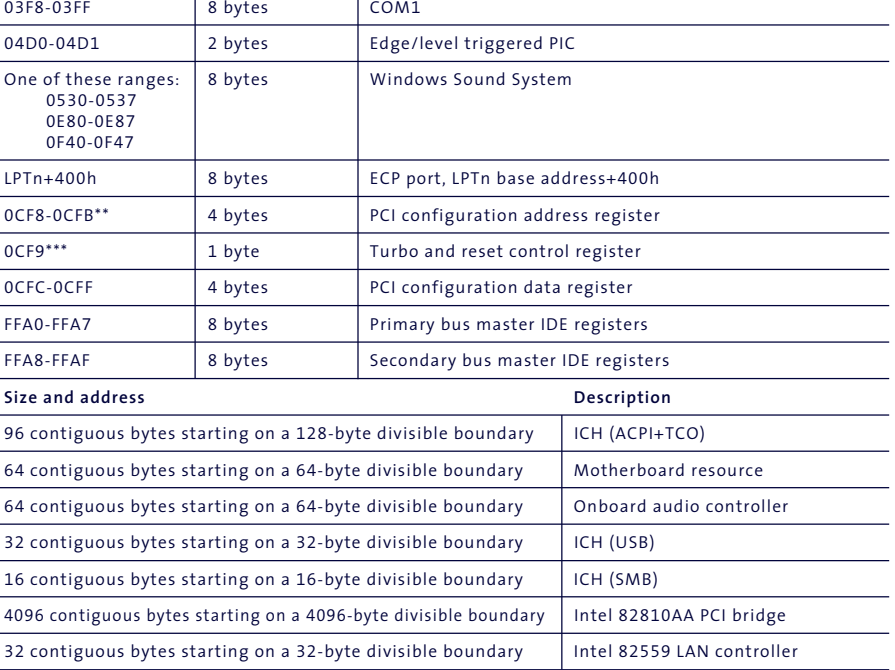

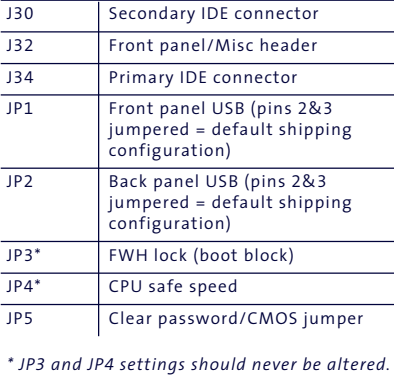

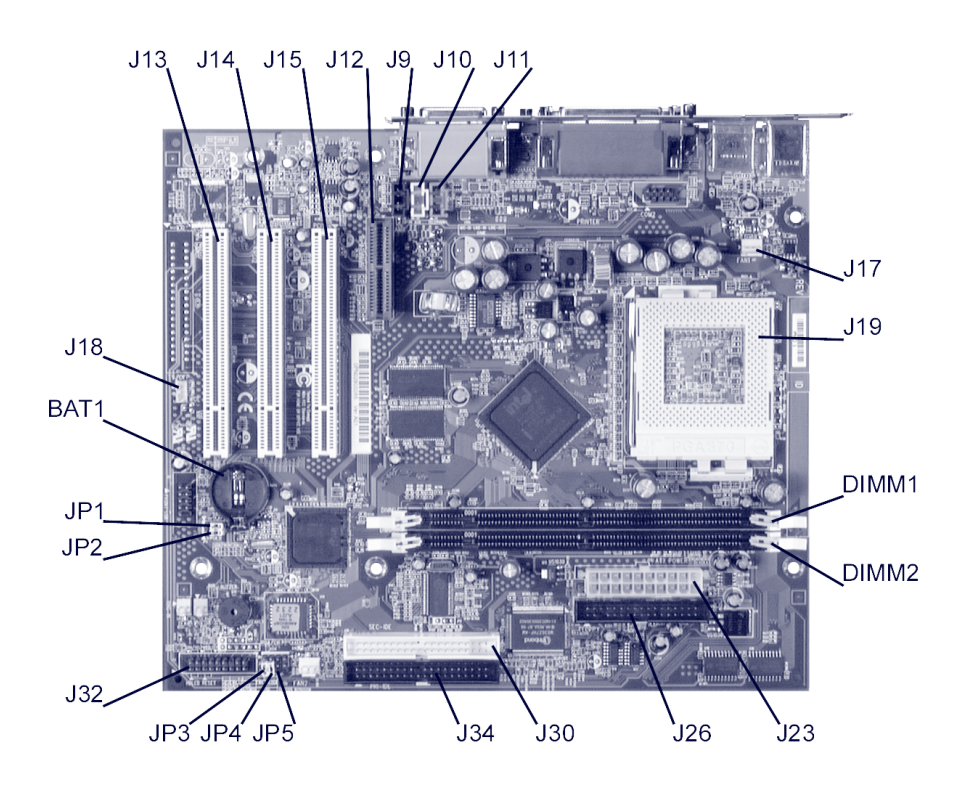

# Connectors and Jumpers

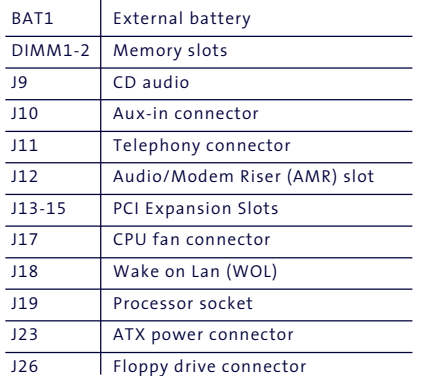